**ServerGuide** 

ServerGuide<br>Getting Started<br>Alberta Continued<br>Alberta Continued<br>Alberta Continued<br>Alberta Continued<br>Alberta Continued<br>Alberta Continued<br>Alberta Continued<br>Alberta Continued<br>Alberta Continued<br>Alberta Continued<br>Alberta Contin **Getting Started**

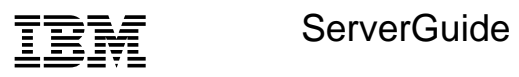

**Getting Started**

#### **First Edition (July 1999)**

INTERNATIONAL BUSINESS MACHINES CORPORATION PROVIDES THIS PUBLICATION "AS IS" WITHOUT WARRANTY OF ANY KIND, EITHER EXPRESS OR IMPLIED, INCLUDING, BUT NOT LIMITED TO, THE IMPLIED WARRANTIES OF MERCHANTABILITY OR FITNESS FOR A PARTICULAR PURPOSE. Some jurisdictions do not allow disclaimer of express or implied warranties in certain transactions, therefore, this statement may not apply to you.

This publication could include technical inaccuracies or typographical errors. Changes are periodically made to the information herein; these changes will be incorporated in new editions of the publication. IBM may make improvements and/or changes in the product(s) and/or the program(s) described in this publication at any time.

This publication was developed for products and services offered in the United States of America and the United Kingdom. It is possible that this publication may contain reference to, or information about, IBM products (machines and programs), programming, or services that are not announced in your country. Such references or information must not be construed to mean that IBM intends to announce such IBM products, programming, or services in your country.

Requests for technical information about IBM products should be made to your IBM reseller or IBM marketing representative.

No part of this publication may be reproduced or distributed in any form or by any means without prior permission in writing from the International Business Machines Corporation.

#### **Copyright International Business Machines Corporation 1999. All rights reserved.**

Note to U.S. Government Users — Documentation related to restricted rights — Use, duplication or disclosure is subject to restrictions set forth in GSA ADP Schedule Contract with IBM Corp.

# **Contents**

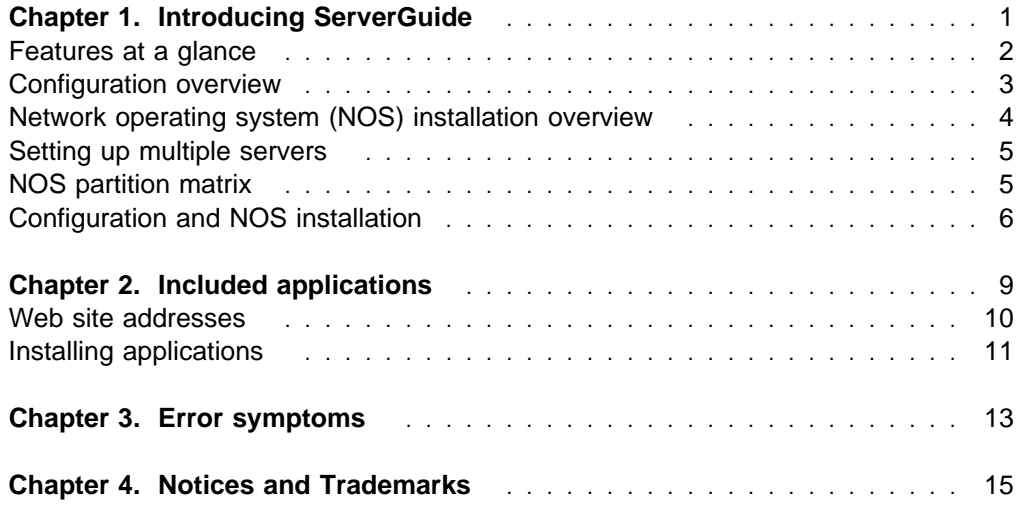

## **Chapter 1. Introducing ServerGuide**

#### **To get started now:**

If you are already familiar with ServerGuide, go to "Configuration and NOS installation" on page 6.

The ServerGuide Netfinity Setup and Installation program detects the server model and hardware options installed, notifies you if there is a later level of system BIOS or microcode (firmware) available on the CD; then, runs the configuration program. Network operating system (NOS) installation is simplified because in most cases, ServerGuide installs device drivers automatically.

**Note:** If there is a newer version of ServerGuide available, you can request an update package at no additional cost. For details, see the Software Coupon form that comes with your Netfinity Server Library, or visit our Web site at: http://www.ibm/com/pc/coupon

#### **ServerGuide provides the following to make setup easier:**

- Diskette-free setup process; hardware-detect function on the CD provides configuration programs needed for your server model.
- Netfinity Performance Optimizer program to easily tune your server for your environment.
- Correct device drivers provided based on the server model and hardware detected. All device drivers provided on ServerGuide are tested for your IBM Netfinity server.
- System BIOS and device drivers update program; updates directly from the CD.
- File system and NOS partition size are selectable during setup.
- Popular network operating system (NOS) updates provided on the ServerGuide Operating System Updates CD. No need to download and install diskettes.
- Administrator tools, such as Diskette Factory, are included.
- Powerful application programs are provided at no additional charge.
- Simple to use GUI interface design, with online help provided during the NOS setup.

**Systems Management:** ServerGuide also includes the Netfinity Applications CD, providing a collection of application programs including state-of-the-art system-management software, IBM Netfinity Manager.

**Easy updates:** If you're interested in an easy way to check for, and download, updates tailored specifically for your Netfinity server model and configuration, get to know IBM Update Connector, another program included on the Netfinity Applications CD. Windows NT Server 4.0 Netfinity servers can connect directly to the IBM HelpCenter server, for updates to your server BIOS, microcode (firmware), device drivers, and application programs. (Update Connector requires a TCP/IP connection to the Internet.)

## **Features at a glance**

Summary of ServerGuide features:

┱

**Note:** Function can vary with each release; from the ServerGuide Main Menu, click **Learn about ServerGuide** for an overview including updated features.

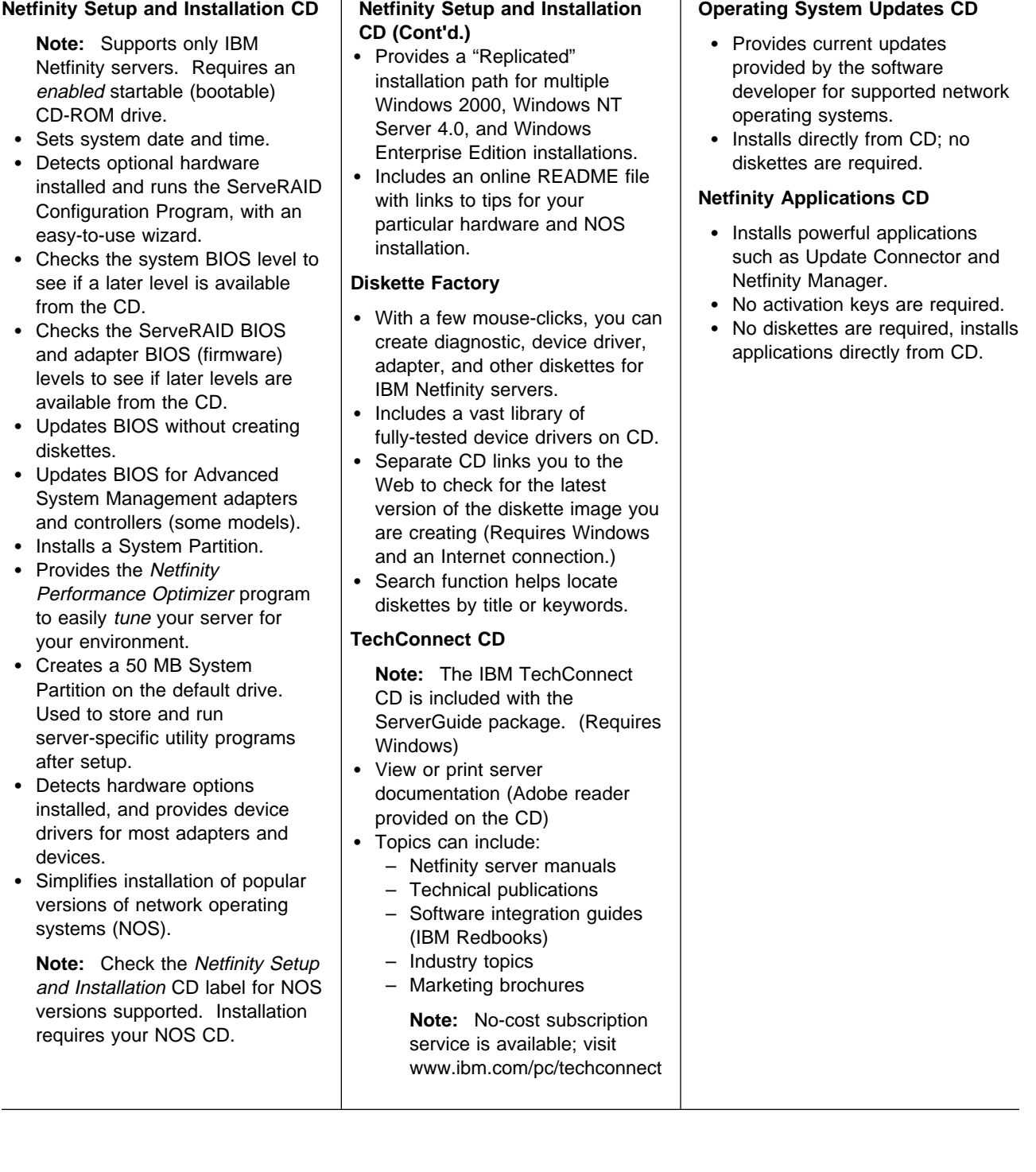

### **Configuration overview**

When you use the Netfinity Setup and Installation CD, no setup diskettes are needed. You can configure any supported IBM Netfinity server model. The setup program detects the server model, and displays only the ServeRAID or system configuration programs you need, all in a wizard interface.

Typical hardware configuration using ServerGuide:

- When you start the *Netfinity Setup and Installation* CD, you are prompted for your language, region, and keyboard layout. (This information is stored and later passed on to the network operating system (NOS) installation program.)
- When the Configuration Method screen appears, you can select either of the following two ways to run the configuration programs:
	- The Express path runs the required programs for your server, based on the hardware detected. An explanation of each program is presented online before you start.
	- The Custom path displays all programs available for your server, and you decide which programs to run. An explanation of each program is presented online before you start.

**Note:** The following programs are optional if you select the Custom Path. You can run any or all programs.

- The Set Date and Time screen appears so you do not have to go into setup (F1) to access these settings.
- ServerGuide checks the server BIOS and microcode (firmware) levels for supported options, then scans the CD to see if a newer level of BIOS exists on the CD. (CD content can be newer than the hardware.) ServerGuide can flash update the BIOS level. From the Express path, the BIOS update is run only if downlevel BIOS is detected. From the Custom path, you can run or skip the program.
- The ServeRAID configuration program starts, leading you through the entire configuration process.
- Before the configuration completes, ServerGuide creates a System Partition on the default drive. For more information, see "System Partition" on page 4.
- The Netfinity Performance Optimizer program easily tunes your server for your specific environment.
- ServerGuide displays a confirmation record, so you know when you've completed all the required programs. Next, you're ready to install your NOS.

#### **Notes:**

- 1. Plug and Play adapters configure automatically. Legacy or non-IBM adapters might require switch settings, additional device drivers, and installation after installing the NOS. See the documentation that comes with the adapter.
- 2. Diagnostics for your server are either in Read Only Memory (ROM), or on a separate diagnostics CD that comes with your server.

Looking for a list of compatible adapters? Visit the IBM ServerProven Web site at: http://www.pc.ibm.com/compat

For Technical assistance, see "Web site addresses" on page 10.

### **System Partition**

ServerGuide creates a 50 MB System Partition on the default drive. The System Partition provides server-specific utility programs, such as the Service Processor DOS Utility Program.

To access programs on the System Partition, restart the server and press Alt+F1 when the Alt+F1 prompt appears on the screen. The System Partition menu displays the programs available for your server model.

**Note:** Not all Netfinity servers support the System Partition. For a current list of supported Netfinity servers, start the Netfinity Setup and Installation CD and click on **Learn About ServerGuide**.

### **Network operating system (NOS) installation overview**

When you use the Netfinity Setup and Installation CD, you can shorten the steps needed to install your NOS, because in most cases, ServerGuide provides the necessary device drivers based on the hardware and NOS you are installing.

The following is a brief explanation of the ServerGuide NOS installation process.

- 1. After you have completed the configuration process, you are prompted to load the operating system installation program. You will then select the NOS you are installing. (Your copy of the NOS CD is required to complete the installation.)
- 2. When the Installed Adapters and Controllers screen appears, the ServerGuide hardware-detection function displays your server model, hard disk adapters or controllers, and network adapters. Based on this information, ServerGuide scans Diskette Factory for required device drivers. (This information is stored and passed on to the NOS installation program.)
- 3. When the NOS Partition screen appears, (if required) you can use the ServerGuide default file system and NOS partition size, or select from the options available for your NOS.
- 4. When the Installation Diskette screen appears (appears only if you are installing from diskette), ServerGuide displays the required diskettes you must create as well as the optional diskettes you might want to create.
	- **Note:** The diskettes you can create are the device driver diskettes that match the installed adapters or controllers.
- 5. When the Starting the Installation screen appears, your server is ready to accept the NOS. You are prompted to insert your NOS CD and restart the server. At this point, the NOS program (for example, Microsoft Windows NT Server) takes control to complete the installation.

### **Setting up multiple servers**

ServerGuide helps you set up multiple Windows 2000, Windows NT Server 4.0, and Windows NT Server 4.0 Enterprise Edition systems. During the ServerGuide setup, just select the option to create a Replicated Installation Diskette. You'll be prompted for the server name, Domain name, and all other information needed to complete multiple installations. The ServerGuide program copies the information to a diskette (referred to as the Replicated Installation Diskette).

Use the Replicated Installation Diskette, along with ServerGuide, to set up as many servers as you like. You can modify the diskette if different options are to be installed on one of the servers. Because ServerGuide also has the correct device drivers for your Netfinity server, you'll save a lot of time in the process.

### **NOS partition matrix**

The following matrix displays the default partition size the ServerGuide program creates for each supported NOS. You can easily change the default NOS partition size from the ServerGuide NOS Partition Screen.

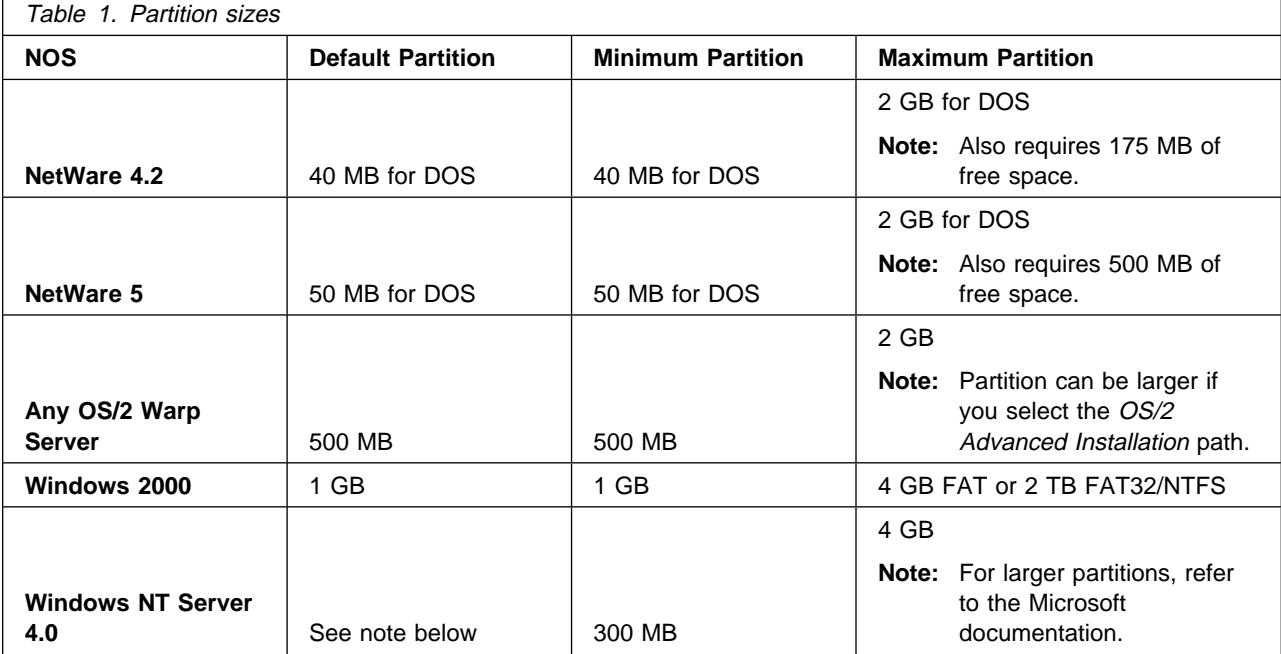

**Note:** See the Netfinity Setup and Installation CD label for NOS versions.

**Note:** With Windows NT Server 4.0, if a 300 MB (or larger) partition exists on the hard disk, it is the default. If no partition exists, or if the partition is less than 300 MB, the default partition is the maximum size that can be created on the hard disk.

When installing Microsoft Windows NT Server Enterprise Edition and Small Business Server, the NOS partition is created only by the Microsoft installation program.

## **Configuration and NOS installation**

Use the instructions below to configure hardware, install your network operating system (NOS), and install application programs.

#### **Before you begin:**

- If the ServerGuide program does not start, see Chapter 3, "Error symptoms" on page 13.
- Information about the ServeRAID configuration program is included in this Netfinity Server Library or with the ServeRAID option.
- **1** Insert the Netfinity Setup and Installation CD (CD1), restart the server; then, select your language and keyboard layout when the menu appears.
- **2** When the Main Menu appears, click **View installation tips** to review the README information provided for your NOS and adapter.
- **3** From the Main Menu, click **Run Netfinity setup programs and configure hardware**. When you complete the configuration process, you will be prompted to start the NOS installation program.
- **4** Click the NOS you want to install and follow the online instructions. Click the **?** from any screen for help.

**Note:** See the Netfinity Setup and Installation CD label for NOS versions supported. Your copy of the NOS CD is required.

#### **Important**

If you decide not to use ServerGuide to install the NOS, see "Installing your NOS without ServerGuide" on page 7.

After the NOS is installed, be sure to see "Additional programs included with ServerGuide" on page 7.

### **Installing your NOS without ServerGuide**

If you have already configured the server hardware, and you decide not to use ServerGuide to install your NOS, you must download system-specific NOS installation instructions and device drivers.

You can download the latest NOS installation instructions and device drivers from the World Wide Web at:

http://www.pc.ibm.com/support

- **1** Select **Servers**.
- **2** From the **Select your family** field, select your server model; then, select your machine type.
	- To download device drivers, click **Downloadable files**.
	- To download NOS installation instructions, click **Software information**.

### **Additional programs included with ServerGuide**

As a convenience, ServerGuide comes with additional software to assist you with the server installation.

#### **NOS updates**

ServerGuide includes selected NOS updates provided by NOS software developers. refer to the README file on the root directory of the ServerGuide Operating System Updates CD.

#### **Applications**

The ServerGuide CDs include a variety of powerful applications for which no activation keys are required. Some of these applications are:

• IBM Update Connector

Connects you to the IBM HelpCenter server to check for updates to your server BIOS, microcode (firmware), device drivers, and applications.

• IBM Netfinity Manager

State-of-the-art system-management software

• IBM ServeRAID programs

Administration and monitoring capabilities

For more information, see Chapter 2, "Included applications" on page 9.

## **Chapter 2. Included applications**

A variety of applications are included in this package. Additional product information is online, on each CD. Or, you can visit the application developer's Web site. See "Web site addresses" on page 10.

**Note:** Some software provided might differ from the retail version (if available), and might not include user manuals or all program functionality.

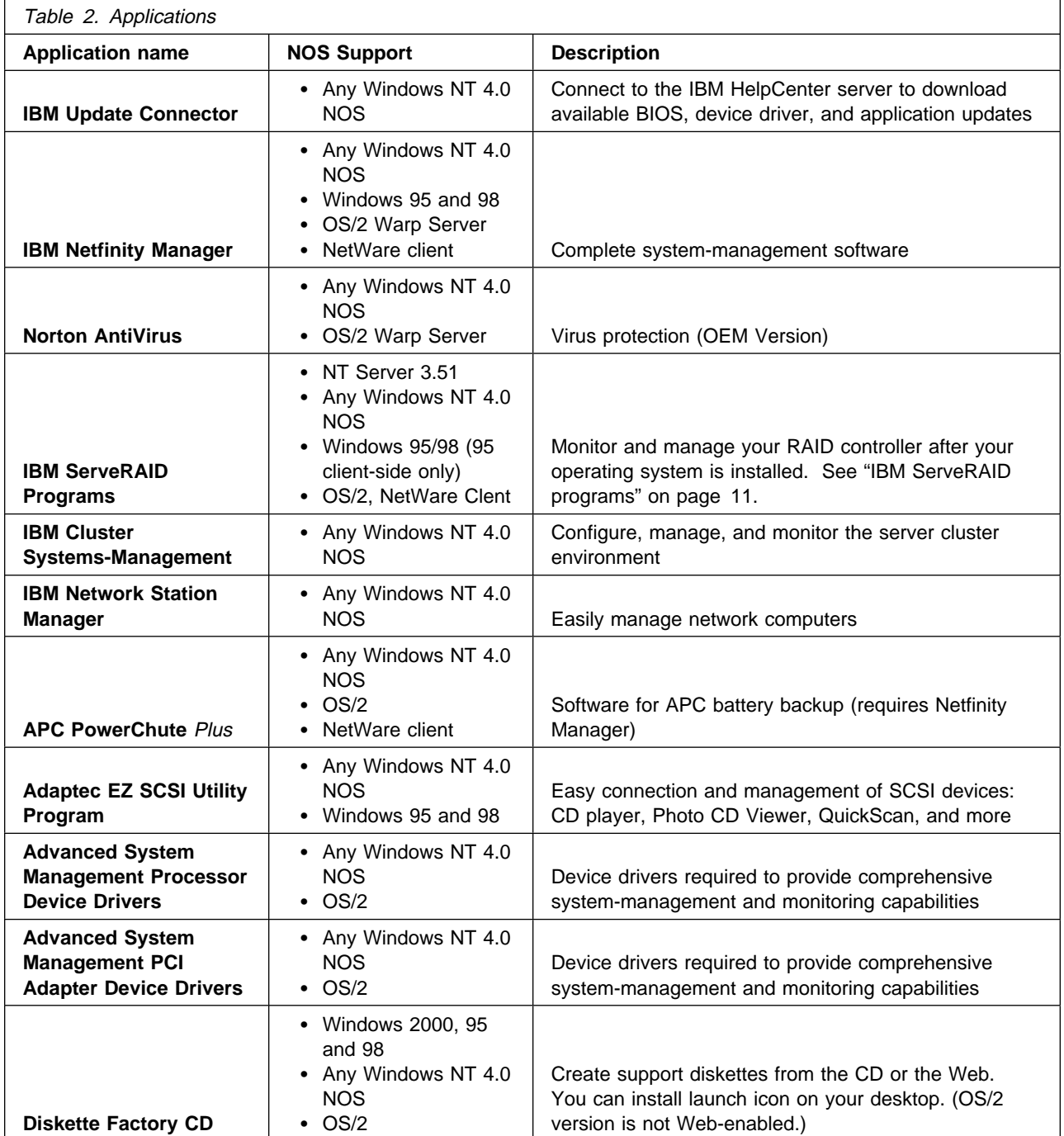

## **Web site addresses**

The following chart provides the Web site addresses for applications and NOS support.

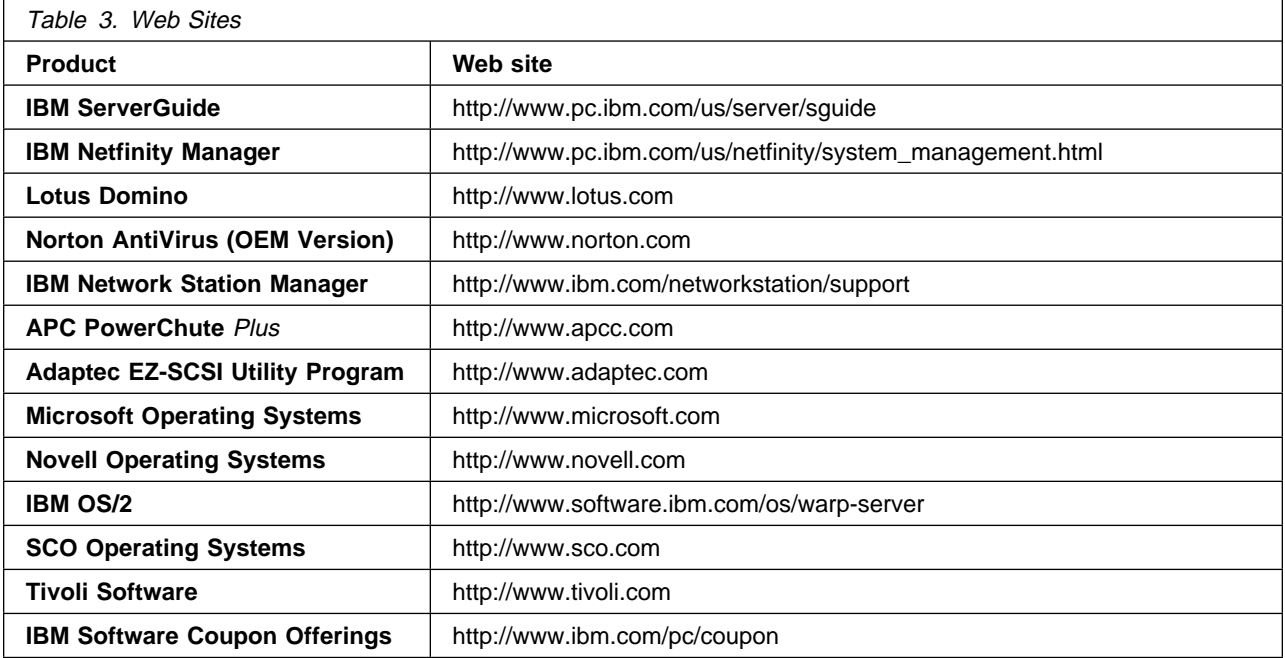

### **Installing applications**

Use the instructions below to install applications from ServerGuide. Instructions also are printed on each CD label.

**Note:** The TechConnect CD included with your server requires Windows, and it "autostarts" when inserted.

- **1** Insert the ServerGuide CD that has the application you want to install.
- **2** Follow the instructions below for your operating system: (x is the CD-ROM drive).
	- OS/2 Warp Server:

From a command prompt, type **x:** and press **Enter**. Then type **SCOS2** and press **Enter**.

Windows NT Server 3.51:

From File > Run, type **x:\SCW95** and press **Enter**).

 Windows 95, Windows 98, any Windows NT 4.0, and Windows 2000 operating system:

Program "autostarts." (If it does not, from Start > Run, type **x:\SCW95** and press **Enter**).

• NetWare and UnixWare clients:

Follow the instructions above for the operating system you are using.

**3** When the menu appears, select the program you want to install; then, click **Install**.

### **IBM ServeRAID programs**

There are specific IBM ServeRAID programs provided for support of Windows NT Server 3.51, Windows 95, Windows 98, any Windows NT 4.0 NOS, OS/2 and NetWare.

- If you are installing Windows NT Server, Windows 95, or Windows 98, install the ServeRAID Manager Program directly from the ServerGuide Netfinity Applications CD.
- If you are installing OS/2 or NetWare, use Diskette Factory to create the IBM ServeRAID Administration and Monitoring Program diskette; then, install the program from the diskette.
- To install the IPSSEND and IPSMON advanced command line programs for supported operating systems, use Diskete Factory to create the IBM ServeRAID Command Line Program diskette from Diskette Factory; then, install the program from the diskette.

#### **About the programs:**

Detailed information about installing and using ServeRAID programs is provided in the ServeRAID section of this binder.

# **Chapter 3. Error symptoms**

This section provides ServerGuide error symptoms and troubleshooting tips.

#### **1962 POST error (no operating system found)**

During initial setup this error is expected. If other POST errors appear, there is a hardware error. See the listing of hardware POST errors and causes in the Solving Problems section of your User's Handbook.

Look for the symptom in the left column of the chart. Probable solutions to the problem are in the right column.

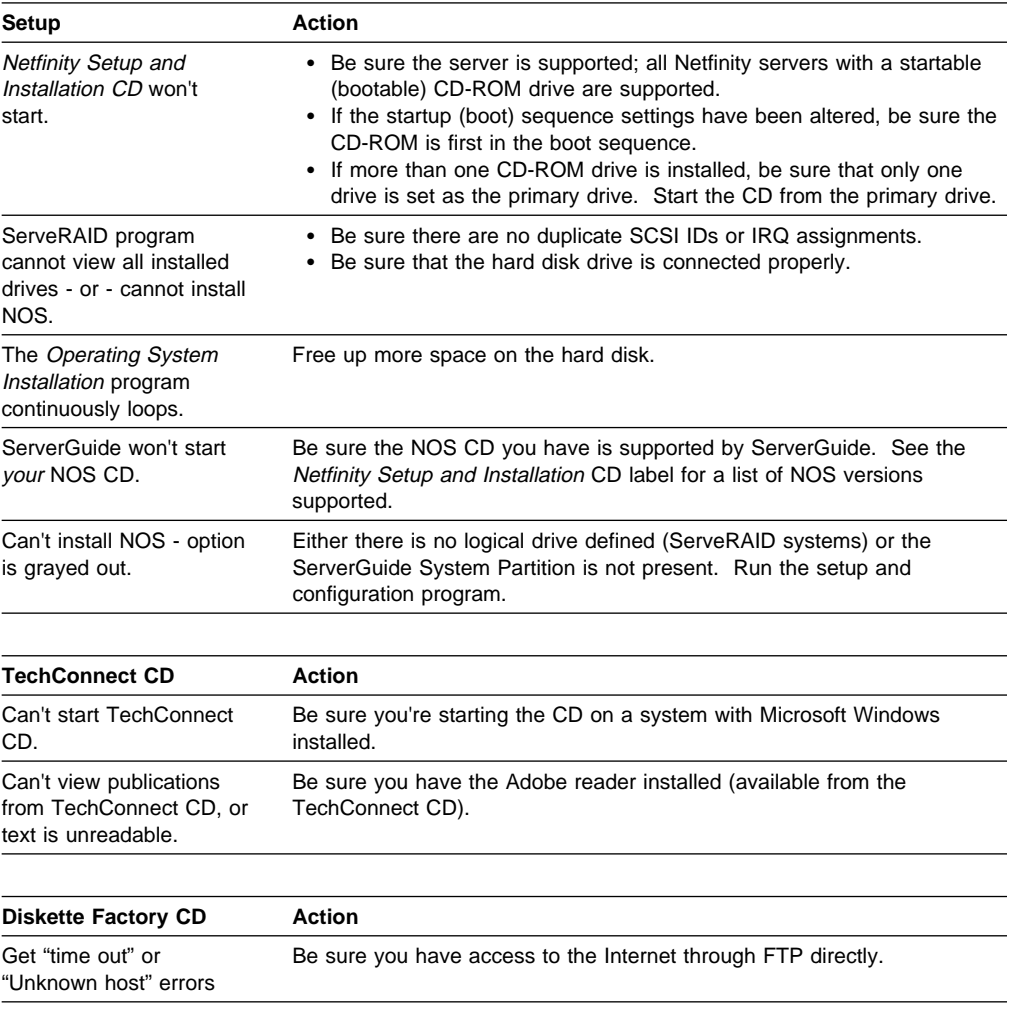

## **Chapter 4. Notices and Trademarks**

The following terms are trademarks of IBM. Corporation in the United States, other countries or both:

### **Notices**

References in this publication to IBM products, programs, or services do not imply that IBM intends to make these available in all countries in which IBM operates. Any reference to an IBM product, program, or service is not intended to state or imply that only that IBM product, program, or service may be used. Subject to IBM's valid intellectual property or other legally protectable rights, any functionally equivalent product, program, or service may be used instead of the IBM product, program, or service. The evaluation and verification of operation in conjunction with other products, except those expressly designated by IBM, are the responsibility of the user.

IBM may have patents or pending patent applications covering subject matter in this document. The furnishing of this document does not give you any license to these patents. You can send license inquiries, in writing, to:

IBM Director of Licensing IBM Corporation North Castle Drive Armonk, NY 10504-1785 U.S.A.

Any references in this documentation to non-IBM Web sites are provided for convenience only and do not in any manner serve as an endorsement of those Web sites. The materials at those Web sites are not part of the materials for this IBM product and use of those Webs sites is at your own risk.

### **Trademarks**

The following terms are trademarks of the IBM Corporation in the United States or other countries or both:

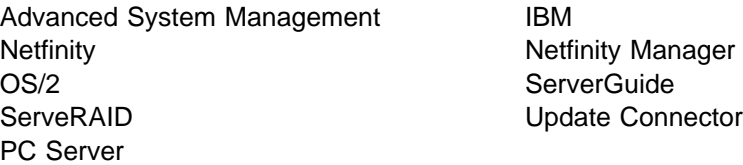

The following terms are trademarks of other companies:

Domino is trademark or registered trademark of Lotus Development Corporation.

Microsoft, Windows, and Windows NT are trademarks or registered trademarks of Microsoft Corporation.

Other company, product, and service names may be trademarks or service marks of others.

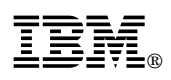

Part Number: 37L6649

Printed in U.S.A.

July 1999

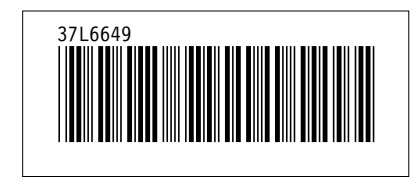